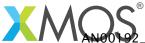

## Getting Started with Timing Analysis in xTIMEcomposer Studio

The XMOS architecture has predictable timing, which allows many interfaces to be performed in software. This application note shows how to get started with timing analysis using the xTIMEcomposer studio. It shows you how to add timing constraints to the parts of your program that must run within strict time limits, enabling correct real-time behavior to be validated for your target device at compile-time.

To get started, simply double click on *Getting Started with timing analysis in xTIMEcomposer Studio* in the Examples view, and click finish in the resulting import dialog. The sample project will then be imported and you will be switched to the XMOS edit perspective. The getting started pdf is then accessable from the *doc/pdf* folder at the top level of the imported project.

## Required tools and libraries

• xTIMEcomposer Tools - Version 14.0

## Required hardware

None

## **Prerequisites**

None

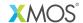

Copyright © 2015, All Rights Reserved.

Xmos Ltd. is the owner or licensee of this design, code, or Information (collectively, the "Information") and is providing it to you "AS IS" with no warranty of any kind, express or implied and shall have no liability in relation to its use. Xmos Ltd. makes no representation that the Information, or any particular implementation thereof, is or will be free from any claims of infringement and again, shall have no liability in relation to any such claims.